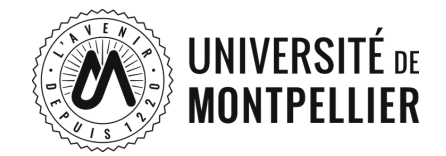

## **CRÉER VOTRE ESPACE RECRUTEUR EN LIGNE**

## **FORUM ENTREPRISES UNIVERSITÉ JOB DATING EN LIGNE, DU 16 AU 20 OCTOBRE 2023**

SUR RESUM - LE RÉSEAU PROFESSIONNEL DE L'UNIVERSITÉ DE MONTPELLIER

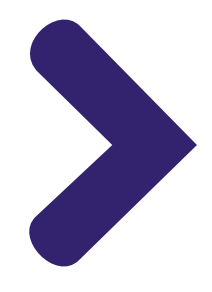

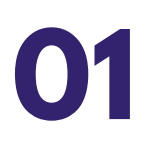

Tout d'abord, connectez-vous ou créez votre compte recruteur sur ResUM : <https://resum.umontpellier.fr/index.php/fr/>

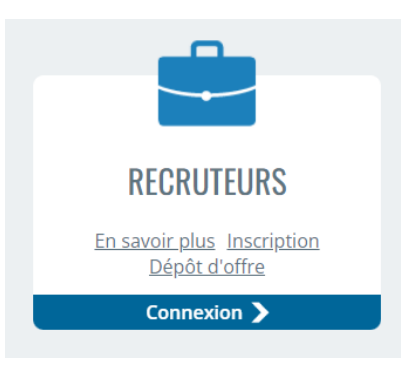

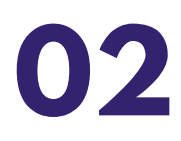

Accédez au forum depuis l'accueil ResUM, et cliquez sur "Accueil forum".

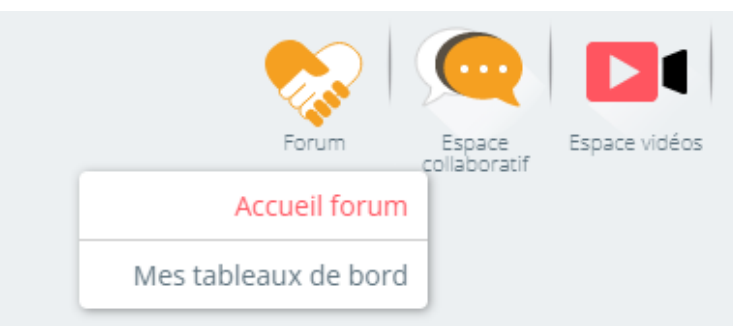

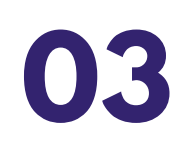

Cliquez sur "Voir tous les forums".

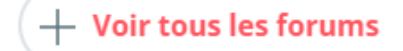

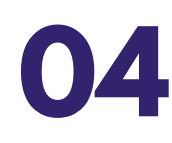

Ensuite, cliquez sur "En savoir +".

**Forum Entreprises Université 2023** ÉTUDIANTS, RENCONTREZ LES ENTREPRISES ET POSTULEZ À DES OFFRES DE STAGE ET D'EMPLOI ! RECRUTEURS, RÉSERVEZ VOTRE STAND ! A partir du 19/10/2023

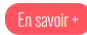

Cliquez sur "Je m'inscris".

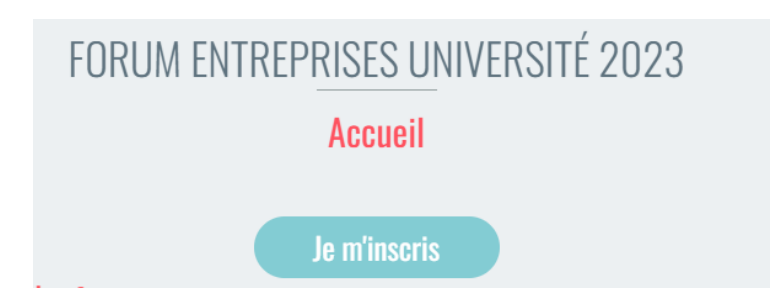

Vous êtes à présent sur votre tableau de bord, et pouvez déposer vos offres sur le bouton prévu à cet effet.

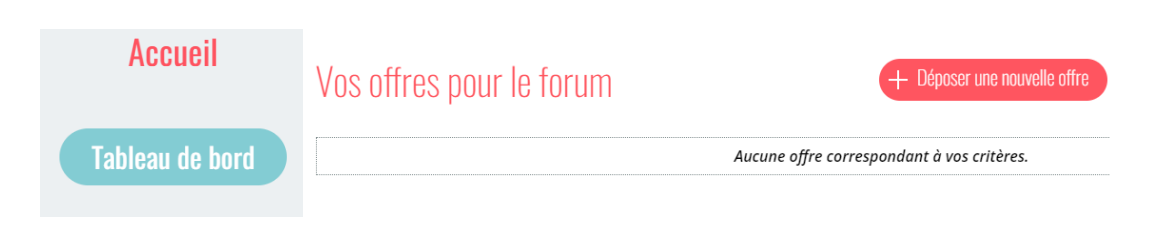

Une fois vos offres déposées, vous pouvez renseigner vos créneaux de rendez-vous en retournant sur votre tableau de bord.

*Si vous ne souhaitez pas faire d'entretiens en ligne, vous pouvez déposer vos offres sans ouvrir de créneaux.*

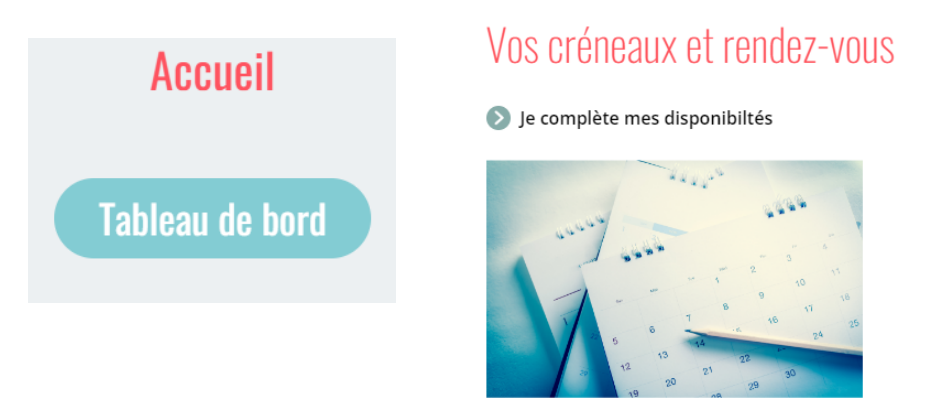

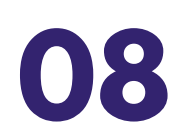

**05**

**06**

**07**

A partir de votre tableau de bord, vous pouvez modifier votre fiche en cliquant sur le bouton vert prévu à cet effet.

Tableau de bord recruteur

Partagez commentaires et recommandations.

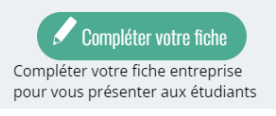

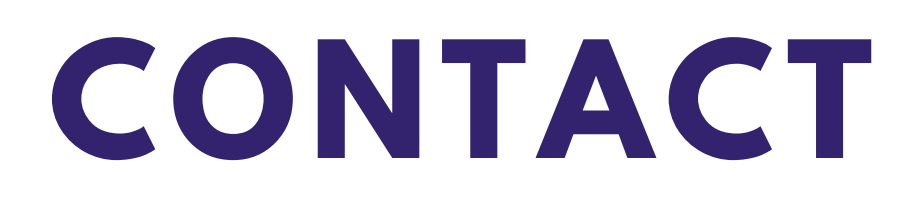

## **Contacter le support ResUM :**

[resum-assistance@umontpellier.fr](mailto:resum-assistance@umontpellier.fr)

## **Contacter le Bureau d'Aide à l'Insertion Professionnelle :**

[scuioip-evenements-ip@umontpellier.fr](mailto:scuioip-evenements-ip@umontpellier.fr) 04.34.43.32.47

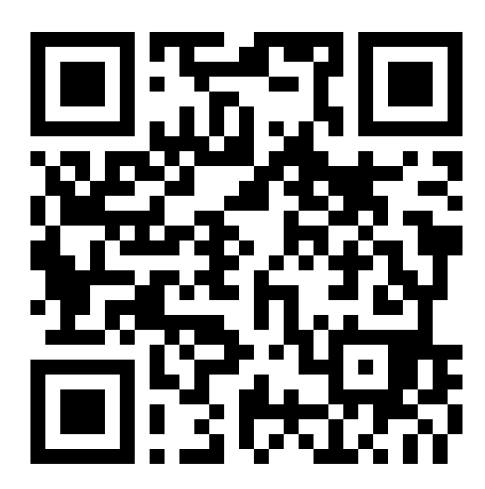

*ResUM*

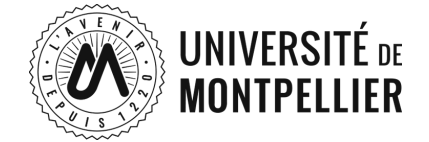